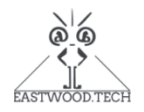

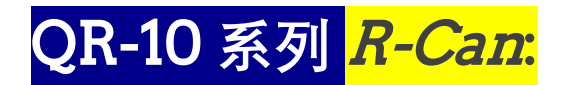

## **通用型袖珍可编程电阻箱**

# **用户手册**

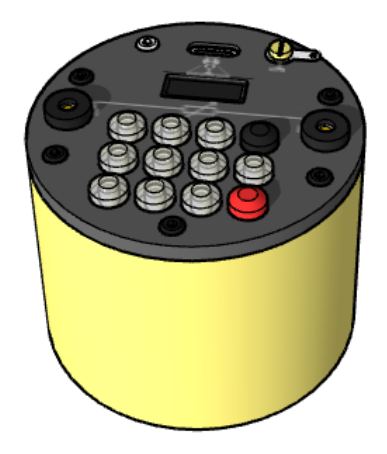

#### **保修条款**

制造商保证此仪器自购买之日起一年或两年内在正常使 用下不会出现材料和工艺缺陷。此保修条款仅适用于原 始购买者。

本保修不适用于保险丝、一次性电池或任何因误用、疏 忽、事故、或异常操作情况。本产品未经制造商批准的 变更或施加超过规格书所允许的电压/电流将使本保修失 效。

如果本保修范围内的产品出现故障,购买者需将损坏的 仪器寄至售后服务机构(请预付运费),制造商收到后 将对保修期内产品进行免费维修(前提是制造商的检查 表明该产品的确存在缺陷)。生产厂家可自行决定更换 产品以代替维修。

在有效的保修期内,维修或更换不收取费用,并由 制造商所需运费。若故障是由误用、疏忽、事故或异常 操作或存储条件引起的,维修将收取合理的费用。在这 种情况下,厂商将在维修之前提交预估费用给客户。

上述保修条款取代所有其他明示或暗示的保证。制造商 应当不对任何特殊的、附带的或间接的损害负责,无论 是涉及合同、侵权或其他方面。

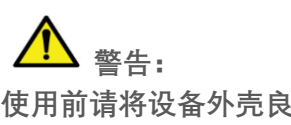

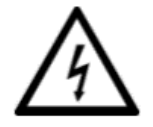

**使用前请将设备外壳良好接地**! **接地方式可通过面板标记** GND**( 外壳)符号**

**/77** 处的焊接片接地。

**本产品输出端子两端外加电压大于安全电压(**36 V**)时**, **避免触摸输出端口、延长线以及连接插头的导体裸露部 分,以免发生触电危险。**

**本产品用于(非安全电压)交流电路系统中时,请尽量 使用隔离电源为交流系统电路供电,以免因操作疏忽发 生触电危险。**

**本产品用于高压电路时,尽量使用** USB **线缆通过指令操 作本设备,同时** USB **线缆与主控设备之间建议增加** USB **隔离通讯模块或装置以保护主控设备,避免意外。**

本产品自身输出为被动器件,与锂电池供电的控制电路 良好隔离,自身不会产生或残留高压。

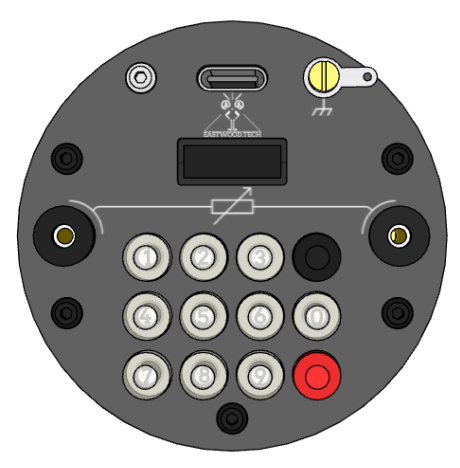

 **操作提醒 本产品输出端请勿加载高于额定值的电压**/**电流,以免影响输出精度甚至永久性损坏本设备。 操作前通过按键设置合理的"最小输出电阻限制值"可避免使用过程中因设置输出值不当而导致的短路风险。**

#### **简介**

本产品作为传统电阻箱 **<sup>1</sup>**的升级替代品,具有不输于多数传统电阻箱的精度、输出范围、分辨率/步 进、重复性和温度漂移,优于传统机械式电阻箱的用户界面和操作体验<sup>2</sup>,明显优于多数传统电阻箱的额定 功率和尺寸、体积 <sup>3</sup>,更重要的是,其实现了电阻输出值真正意义上的"可编程"——无论是临时借助集成的 键盘人工设置还是利用计算机通过 USB-串口总线自动控制。使用总线控制可满足数据采集和自动化测试的 需要,使其扩展应用于传感器模拟和传感器自动校准等领域。

同时,由于设计原理的先天优势,本产品可选用标准元器件以在提高品质的同时降低制造成本;基于 先进的设计理念,本产品允许用户自行校准以节省维护费用和保证长期输出精度。

本手册主要分两部分内容,分别介绍**按键操作**和应用于 USB 转串口通讯的**类 AT 指令集**, 此外也列出 错误自检代码及设备保养建议。顺便**再次提醒:高压使用过程中请务必注意安全防护和遵守安全操作规 范。**

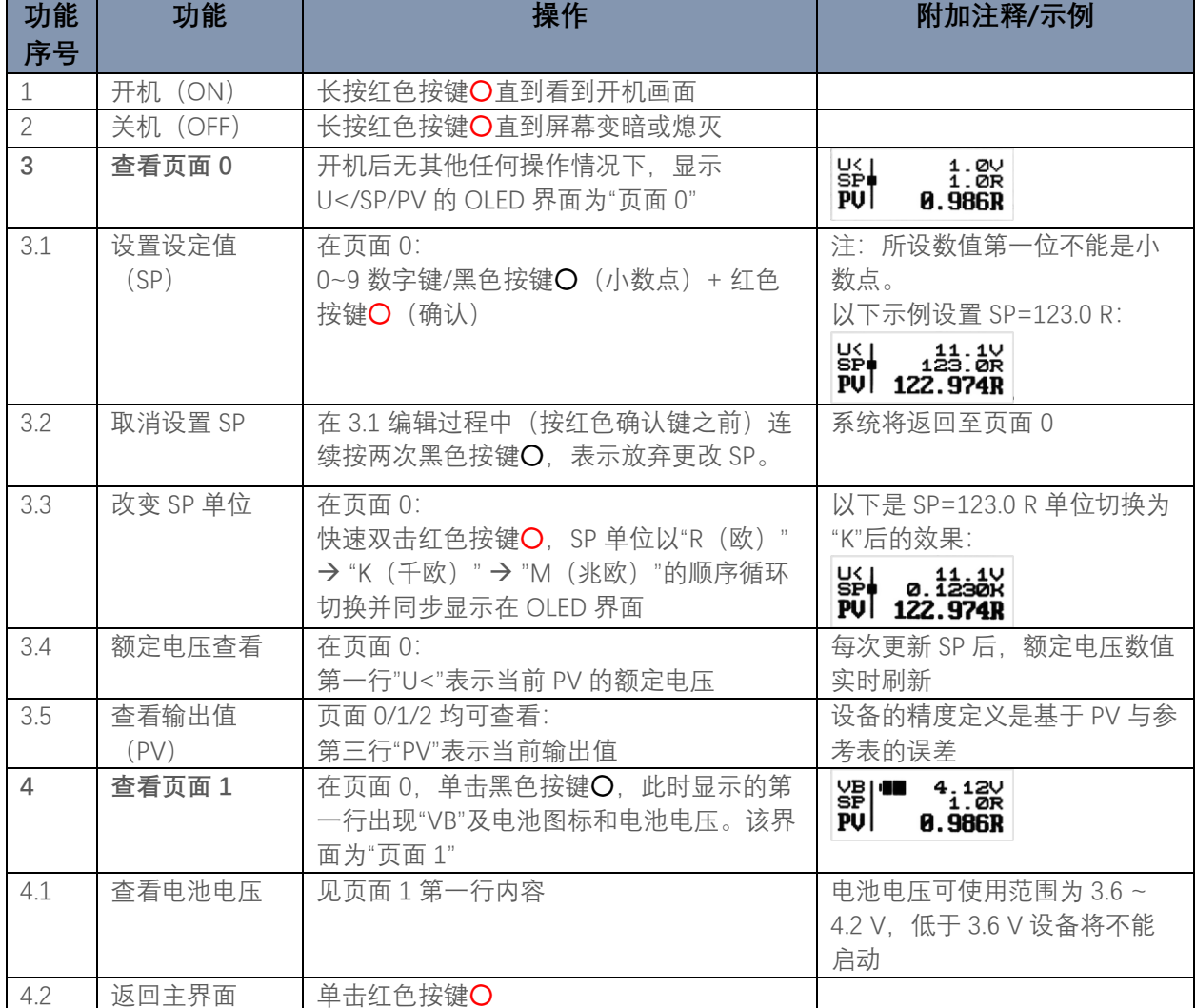

**按键操作**

1.是指一般意义上的、传统的采用机械旋钮或需手动操作的使用其他种类开关的十进制电阻箱。

2. 基于问卷调查。操作体验具备主观性,因人而异。

3.据不完全统计,普通绕线式电阻箱额定功率多为 0.2 W 至 0.5 W。QR10 系列产品提供 1.0 W 额定功率。

[www.eastwood.tech](http://www.eastwood.tech/) マングランド マングランド マングランド マングランド 文档版本 1.1 2022.4

**按键操作(续)**

| 5              |           |                                |                                               |
|----------------|-----------|--------------------------------|-----------------------------------------------|
|                | 查看页面 2    | 在页面 1, 单击黑色按键O, 此时显示的第         | R>+<br>PU<br>9. 0R<br>1. 0R<br><b>9. 986R</b> |
|                |           | 一行出现"R>"及其对应数值。该界面为"页          |                                               |
|                |           | 面2"                            |                                               |
| 5.1            | 查看最小输出限   | 页面2第一行即最小输出限制值                 | 默认为"0", 即任何大于 0 的设                            |
|                | 制值 (R>)   |                                | 定值都是允许的                                       |
|                |           |                                |                                               |
| 5.2            | 设置最小输出限   | 在页面 2:                         | 若当前 SP<(R>), PV 将强迫输                          |
|                | 制值 (R>)   | 0~9 数字键/黑色按键O (小数点) + 红色       | 出值为(R>)并在 PV 处标记"*"。                          |
|                |           | 按键O (确认) 设置 (R>)               | 以下是 SP=123.0 R, 同时(R>)                        |
|                |           |                                | = 200.0 R 的示例:                                |
|                |           |                                |                                               |
|                |           |                                | $95 + 123.28$<br>PV <sup>*</sup> 199.999R     |
|                |           |                                |                                               |
| 5.3            | 改变最小输出限   | 在页面 2:                         | 单位改变后, 按键数字的权重                                |
|                | 制值 (R>) 单 | 快速双击红色按键O, (R>) 单位以"R          | 也相应改变                                         |
|                | 位         | (欧) " → "K (千欧) " → "M (兆欧) "的 |                                               |
|                |           | 顺序循环切换并同步显示在 OLED 界面。          |                                               |
|                |           |                                |                                               |
|                |           |                                |                                               |
| 5.4            | 退出页面 2    | 如对 (R>) 有编辑 (参考 5.2), 当设置完     |                                               |
|                |           | 成后自动跳至页面 0;                    |                                               |
|                |           | 如对 (R>) 无编辑, 单击黑色按键O切换         |                                               |
|                |           | 到页面 0                          |                                               |
| 6              | 查看设备信息    | 在页面 0:                         | 注意: 查看设备信息时, USB-                             |
|                | $(3-1)$   | 通过组合键红色按键O +数字键①实现。此           | 串口通讯部分指令不能实时执                                 |
|                |           |                                |                                               |
|                |           | 时依次显示:                         | 行。                                            |
|                |           | 设备类型 (订货码)                     | 第一子页面显示信息如下:                                  |
|                |           | 步进 (STP)                       | <b>QR100T-1K-R1</b><br>STP 0.1R               |
|                |           | - 误差 (TOL)                     | ROL 18:87%R                                   |
|                |           | 输出范围 (RGE)                     |                                               |
|                |           |                                |                                               |
| 6.1            | 查看设备信息    | 在6的状态下:                        | 第二子页面显示信息如下:                                  |
|                | $(3-2)$   | 单击红色按键O, 此时依次显示:               | <b>ICR 50 PPM</b><br>EMR 1.0W<br>OMR 1.0W     |
|                |           | 温飘 (TCR)                       |                                               |
|                |           | 校准温度 (C/T)                     |                                               |
|                |           | 额定功率 (PWR)                     |                                               |
|                |           | 工作温度 (OTR)                     |                                               |
|                |           |                                |                                               |
| 6.2            | 杳看设备信息    | 在 6.1 的状态下:                    | 第三子页面显示信息如下:                                  |
|                | $(3-3)$   | 单击红色按键O, 此时依次显示:               | 남/시 V을: 2<br>SKN 20000000<br>PRD 20220228     |
|                |           | 硬件版本 (H/W)                     |                                               |
|                |           | 固件版本(H/W)                      |                                               |
|                |           | - 设备序列号 (S/N)                  |                                               |
|                |           | - 生产日期 (PRD)                   |                                               |
| 6.3            | 退出设备信息查   | 在 6.2 状态下:                     |                                               |
|                |           |                                |                                               |
|                | 看         | 单击红色按键O或等待约 30s                |                                               |
| $\overline{7}$ | 自动熄屏      | 1 分钟无按键操作自动熄屏。                 | 熄屏并不影响 USB-串口通讯                               |
|                |           | 息屏后按任何按键可重新唤醒                  |                                               |
| 8              | 自动关机      | 1 小时无任何操作(包括按键操作、USB-串         | 目前用户不能禁止该功能。若                                 |
|                |           | 口通讯以及电池充电)系统将自动关机              | 需"保持持续工作状态",参考类                               |
|                |           |                                | AT 指令集"延迟自动关机"                                |
|                |           |                                |                                               |

[www.eastwood.tech](http://www.eastwood.tech/) 文档版本 1.1 | 2022.4

## **类 AT 指令集**

用户可通过串口控制软件在 PC 端控制设备的输出、执行用户校准以及查看设备信息等内容。

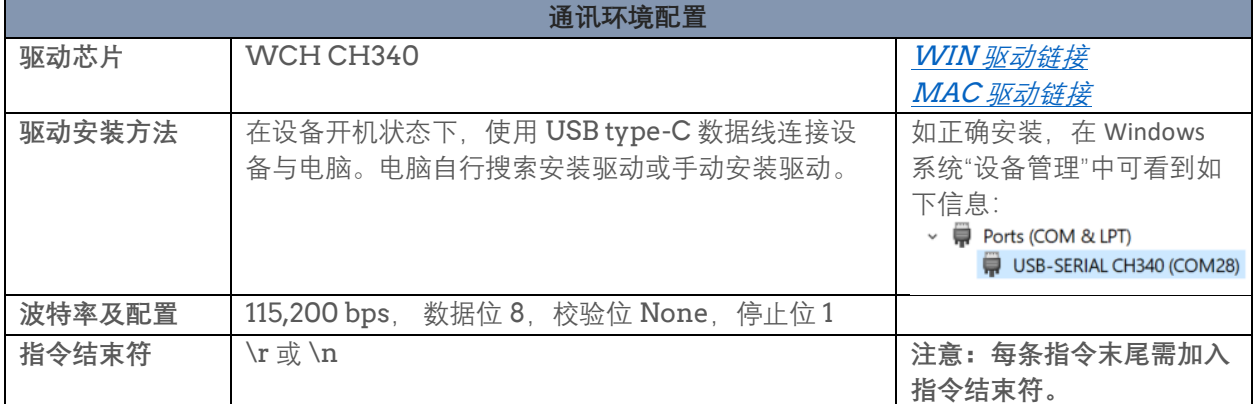

## AT 指令集列表

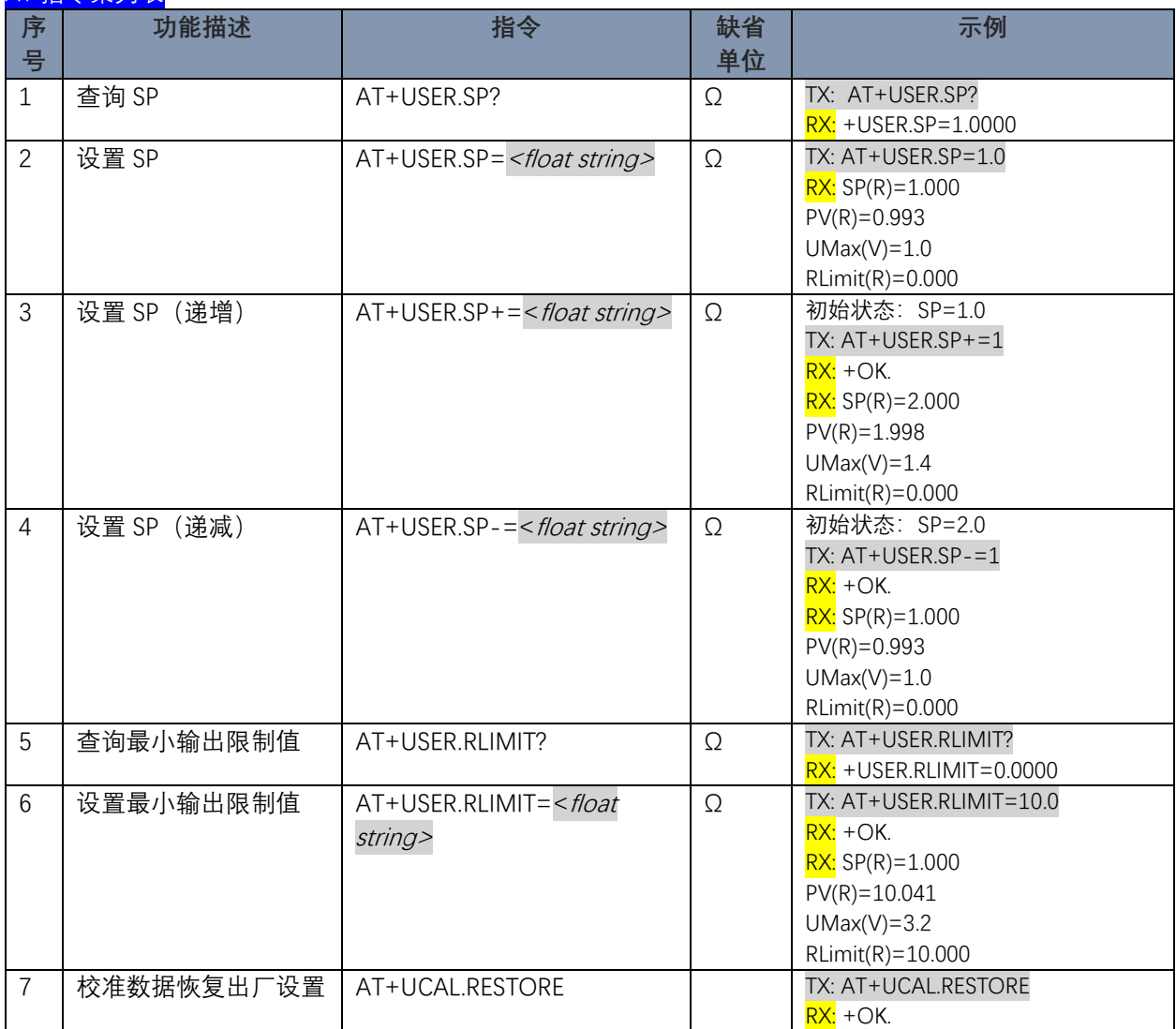

#### AT 指令集列表 (续)

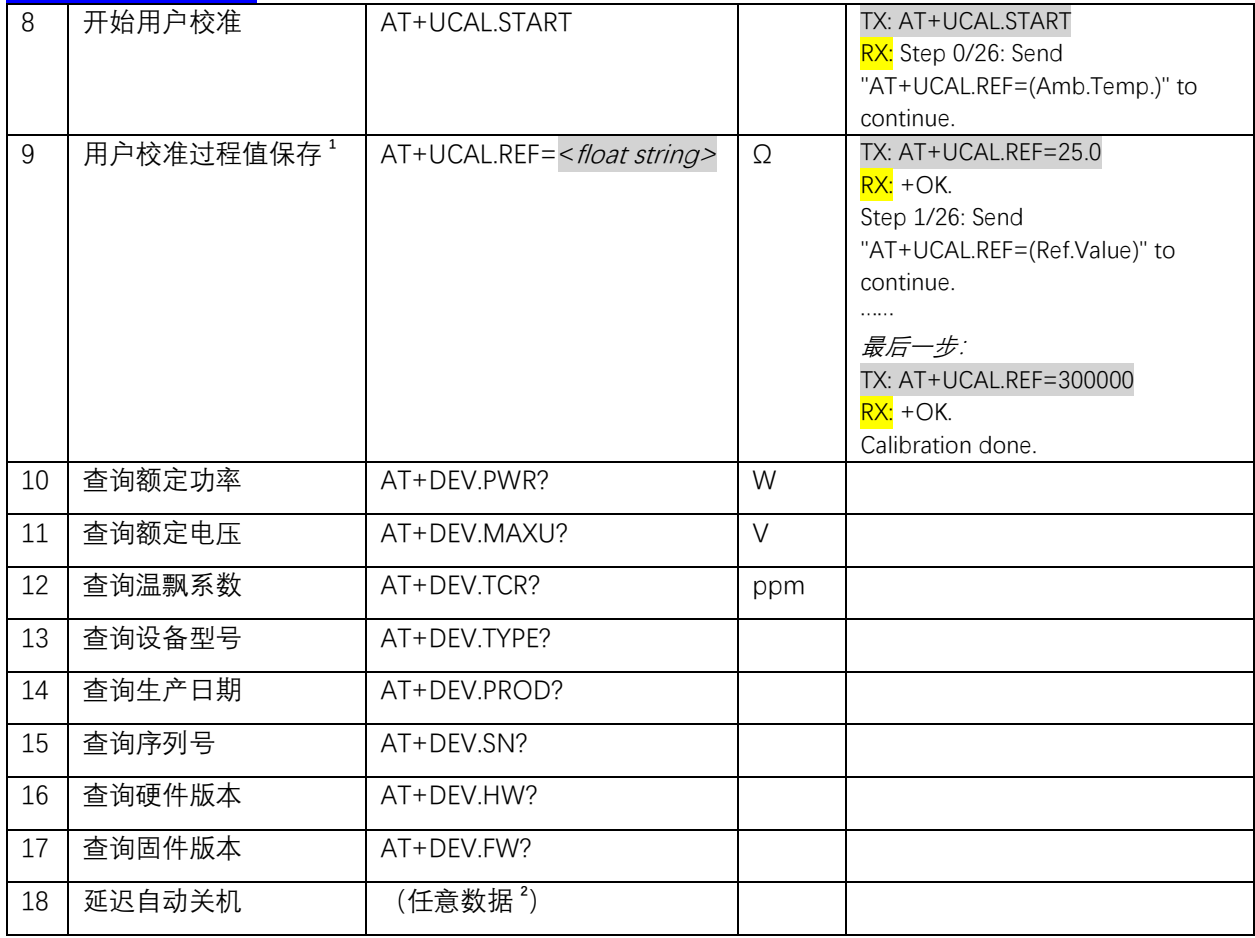

1. 请根据返回信息提示,利用本指令输入正确的环境温度或参考表数值。采样点选取:请等待足够长时间以待输 出稳定。

2. 在时间间隔 1 小时内发送任意数据即可延迟关机。推荐使用查询类指令。

### **错误自检**

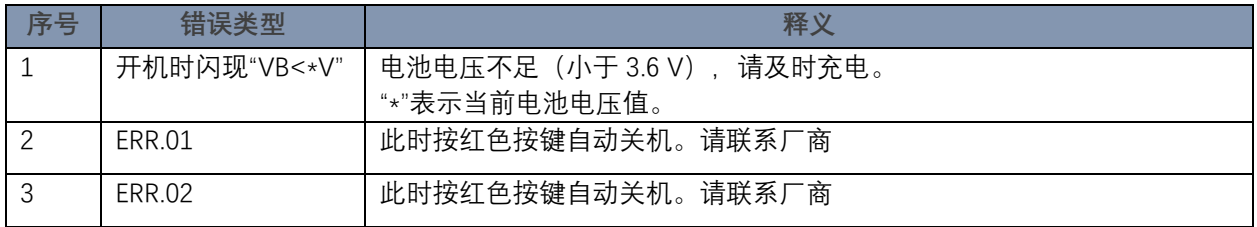

### **保养与维护**

请勿超额定功率使用。 请勿在潮湿环境下使用,避免设备进水。 请保持外壳清洁(污渍可能会与壳体表面涂层结合产生霉斑,影响美观)。 储存条件下,内置锂电池货架寿命约 10 个月,建议每 8 个月补充次电。 机械继电器的触点电阻可能会因使用而变化,因此建议执行年度校准。

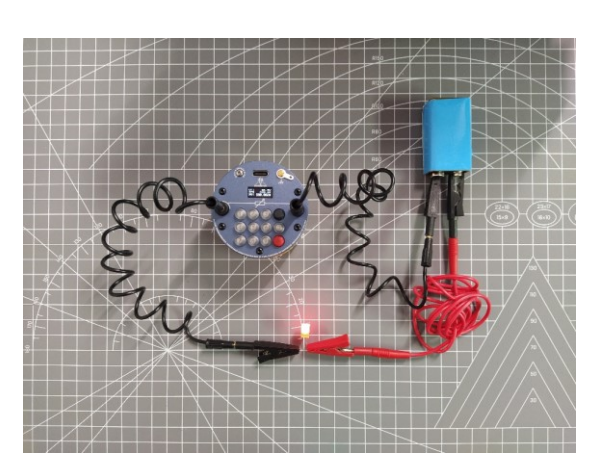

Eastwood Instruments - 略胜一筹.

**更多信息**: [www.eastwood.tech](http://www.eastwood.tech/)

**本产品受中国专利保护**: ZL202122003046.7 ZL202130497759.6

© 2021-2022 Eastwood Instruments. 文档如有变更, 恕不另行通知.

**未经书面许可,禁止修改本文档**.

[www.eastwood.tech](http://www.eastwood.tech/) 文档版本 1.1 | 2022.4